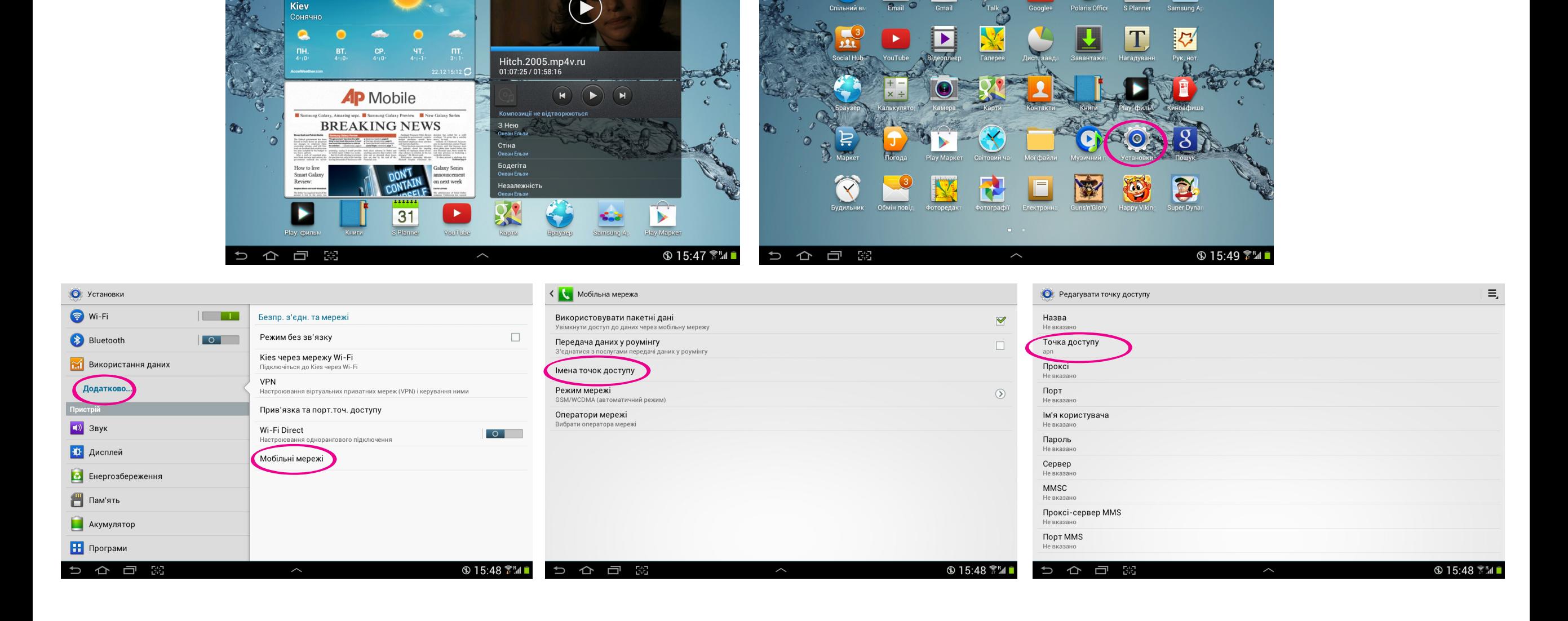

 $|o|$ 

 $\bullet$ 

M

**WE** 

Q Google

 $6^{\circ}$ c  $6^{\circ}$ |-1°

 $\equiv$ 

**Kale** 

 $31$ 

talk

 $\overline{g}_{t}$ 

Меню > установки > додатково > мобільні мережі > імена точки доступу > створити точку доступу > точка доступу apn